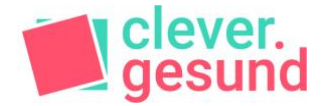

## Aufgaben übersichtlich darstellen mit dem **Kanban-Board**

Zur übersichtlichen Darstellung aller Aufgaben, die du in deinem Projekt erledigen musst, kannst du ein sogenanntes Kanban-Board verwenden. Dafür werden alle Aufgaben auf Karten (Klebezetteln) festgehalten und anschließend in drei Spalten eingeordnet. Die Kategorien für diese drei Spalten sind folgende: Zu tun (To Do), In Arbeit (Doing) und Erledigt/Fertig (Done). Im Laufe deines Projektes wandern die Karten durch alle drei Spalten, bis alle Aufgaben erledigt sind. So hast du deine Aufgaben immer im Blick und kannst dich über das, was du geschafft hast, freuen.

#### **Du benötigst dafür folgendes Material:**

- Klebekärtchen oder Kärtchen und Klebeband/Pinnnadeln
- Stifte
- Kanban-Board

### **Vorbereitung:**

Drucke das Kanban nach Möglichkeit im Format DIN A0 oder DIN A1 aus (Druckvorlage siehe nächste Seite) und befestige es an der Wand mit Klebeband. Alternativ kannst du das Kanban auch digital erstellen. Mögliche Programme dafür sind beispielsweise: Padlet, Trello oder Miro-Board.

### **Vorgehen:**

- 1) Schreibt als erstes jede Aufgabe auf einen Klebezettel. Klebt ihn in die Spalte "Zu tun".
- 2) Wenn ihr alle Aufgaben gesammelt habt, entscheidet ihr, welche Aufgaben als erstes erledigt werden müssen. Diese nehmt ihr aus der Spalte "Zu tun" in die Spalte "In Arbeit". Nun entscheidet ihr, wer die Aufgabe übernimmt, und schreibt den Namen auf den Klebezettel. Wichtig: Nehmt euch nicht zu viel auf einmal vor. Ihr könnt vorab auch festlegen, wie viele Aufgaben ihr maximal auf einmal bearbeiten möchtet.
- 3) Wenn ihr eine Aufgabe erledigt habt, entfernt ihr diese aus der Spalte "In Arbeit" und klebt sie in die Spalte "Erledigt"

Quelle: https://digitales-klassenzimmer.org/kanban-boards/

i

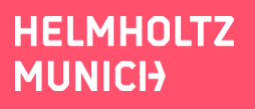

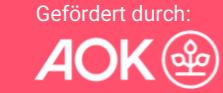

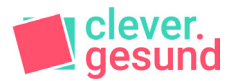

# Das Kanban-Board\*

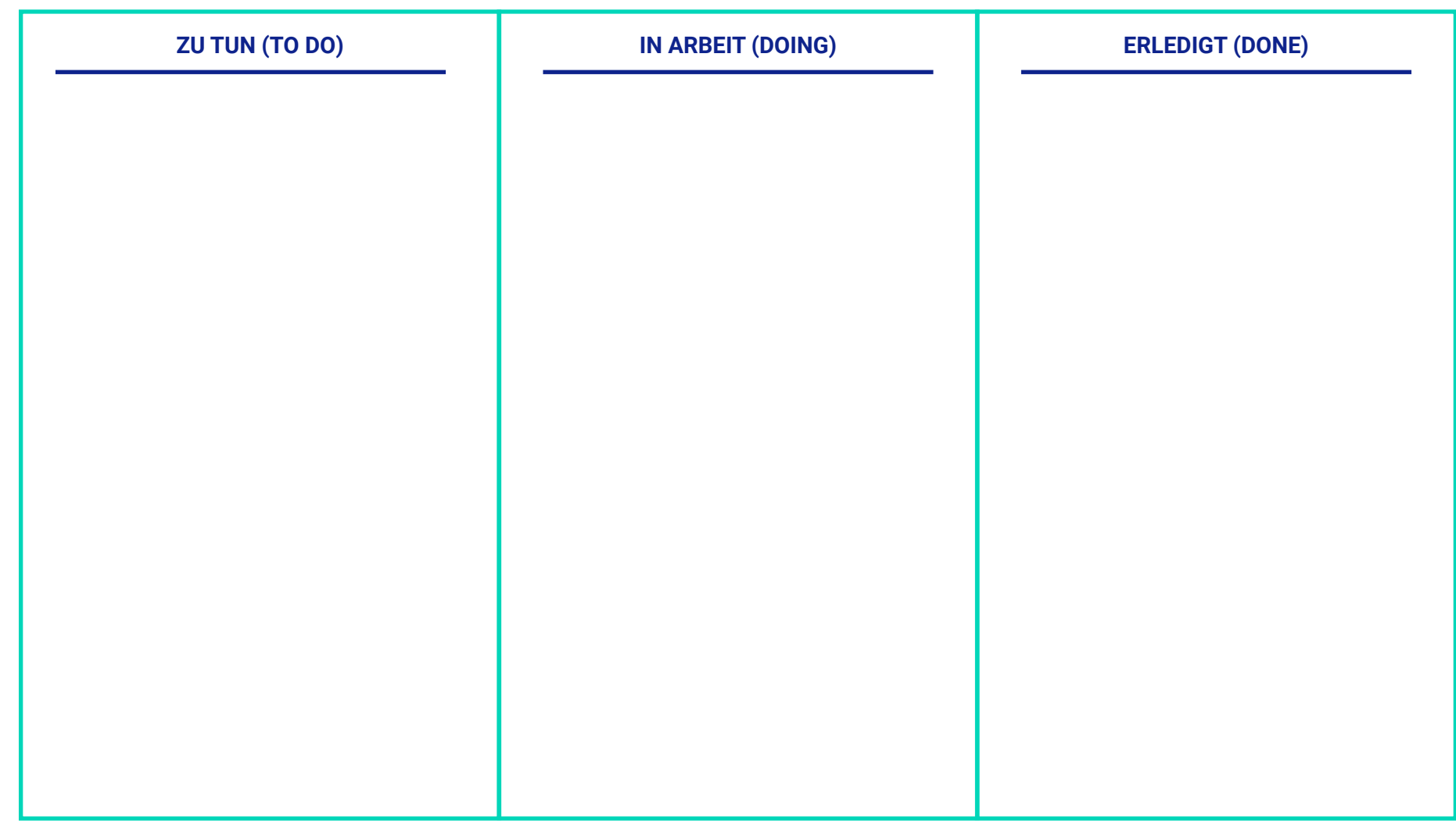

#### \* Aufgaben-Board

Quelle: https://digitales-klassenzimmer.org/kanban-boards/